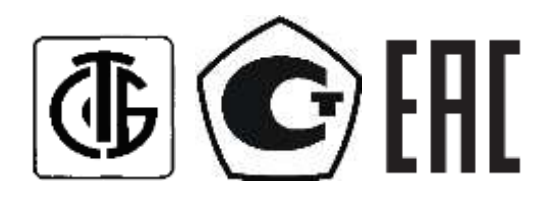

# КАРДИОРЕГИСТРАТОР ПОРТАТИВНЫЙ

КР-01

**Руководство по эксплуатации (паспорт)**

КСАД.468351.001 РЭ

# **СОДЕРЖАНИЕ**

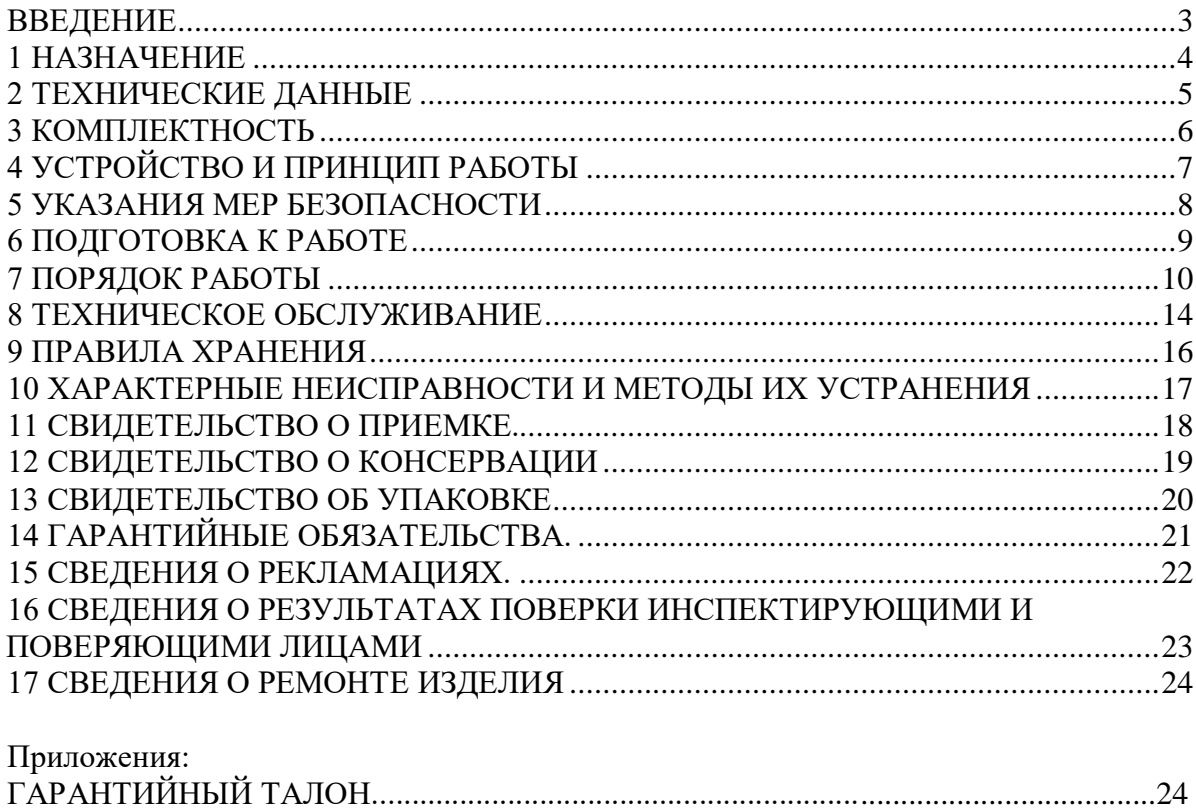

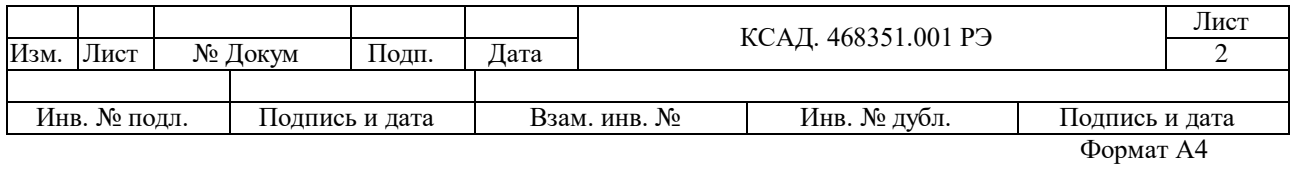

#### <span id="page-2-0"></span>ВВЕДЕНИЕ

Настоящая инструкция по эксплуатации (ИЭ) предназначена для обслуживающего персонала, работающего с кардиорегистратором портативным КР-01, именуемый в дальнейшем кардиорегистратор.<br>Для эксплуатации кардиорегистратора в

Для эксплуатации кардиорегистратора в составе комплекса суточного мониторирования ЭКГ обслуживающему персоналу необходимо внимательно изучить данную инструкцию по эксплуатации.

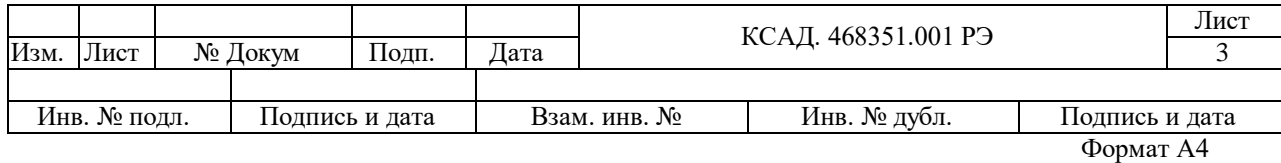

### 1 НАЗНАЧЕНИЕ

<span id="page-3-0"></span>1.1 Кардиорегистратор портативный КР-01 (Рис. 1) предназначен для регистрации электрокардиосигналов при длительном мониторировании ЭКГ в условиях свободного двигательного режима пациента.

1.2 Кардиорегистратор в составе программно-аппаратного комплекса обеспечивает анализ и подсчет основных видов сердечных аритмий и производит оценку ишемических изменений ЭКГ, с последующей визуальной их оценкой и компьютерной обработкой.

1.3 Кардиорегистратор может использоваться в кардиологических центрах, в кардиологических диспансерах, в специализированных кардиологических отделениях интенсивной терапии республиканских, областных, городских, районных больницах и клиниках.

1.4 Кардиорегистратор соответствует требованиям по безопасности по ГОСТ 30324.0 и ГОСТ 30324.25 для изделий с внутренним источником питания, тип СF.

1.5 Программа комплекса обеспечивает связь кардиорегистратора с ПЭВМ и автоматический анализ следующих данных:

### **I. Информацию о нарушениях ритма сердца:**

желудочковых аритмий; наджелудочковых аритмий; желудочковых аллоритмий; наджелудочковых аллоритмий; эпизодов нерегулярного ритма; пауз; артефактов.

**II. Информацию о динамике смещения и наклона сегмента ST в каждом из отведений.**

#### **III. Информацию о вариабельности ритма сердца:**

параметры вариабельности ритма во временной области; спектральные параметры.

1.6 Программа комплекса обеспечивает возможность корректировки результатов автоматического анализа в диалоговом режиме и документирование результатов обследования в виде графиков, таблиц, гистограмм, фрагментов ЭКС на лазерном принтере.

1.7 Кардиорегистратор предназначен для эксплуатации при следующих климатических условиях:

температура окружающей среды от плюс 10 до плюс 35 °С;

относительная влажность - 80 % при температуре плюс 25 ˚С; атмосферное давление от 840 до 1066 гПа.

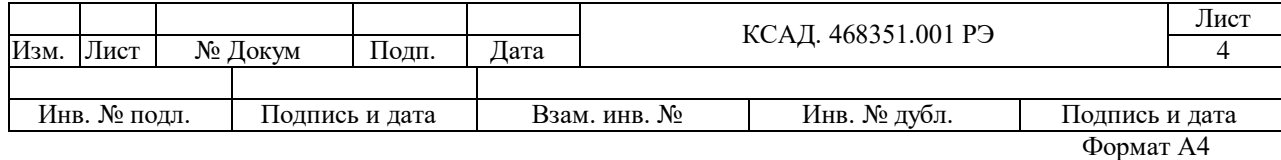

### <span id="page-4-0"></span>2 ТЕХНИЧЕСКИЕ ДАННЫЕ

2.1 Диапазон входных напряжений от 0,03 до 5 мВ.

2.2 Количество регистрируемых каналов – 3.

2.3. Пределы допускаемой относительной погрешности измерений напряжения сигнала в диапазонах:

- от 0,1 до 0,5 мВ не более  $\pm 15\%$ ;

- от 0,5 до 4 мВ не более  $\pm 7\%$ .

2.4 Неравномерность амплитудно-частотной характеристики:

- в диапазоне частот от 0,5 до 60 Гц составляет от минут 10 до плюс 5% линейного размаха сигнала на частоте 10Гц;

- в диапазоне частот от 60 до 100 Гц составляет от минут 30 до плюс 5% линейного размаха сигнала на частоте 10Гц.

2.5 Входной импеданс: не менее 10 МОм.

2.6 Коэффициент ослабления синфазных сигналов не менее 100 дБ.

2.7 Напряжение внутренних шумов, приведенных ко входу не более 20 мкВ.

2.8 Длительность записи ЭКС в твердотельную память не менее 24 часов.

2.9 Напряжение питания от 2,4 до 3,0 В.

2.10 Потребляемая мощность не более 150 мВ·А.

2.11 Габаритные размеры (ДхШхВ) не более 110 x 60 x 25 мм.

2.12 Масса кардиорегистратора не более 85 г.

2.13 Средний срок службы не менее 5 лет.

2.14 Кардиорегистратор по электробезопасности соответствует ГОСТ 30324.0 и ГОСТ 30324.25 для изделий с внутренним источником питания типа СF.

2.15 Содержание драгоценных и цветных металлов:

- Серебро 0,1912 г;
- Алюминий и алюминиевые сплавы 2,74 г;
- Медь и медные сплавы 1,64 г.

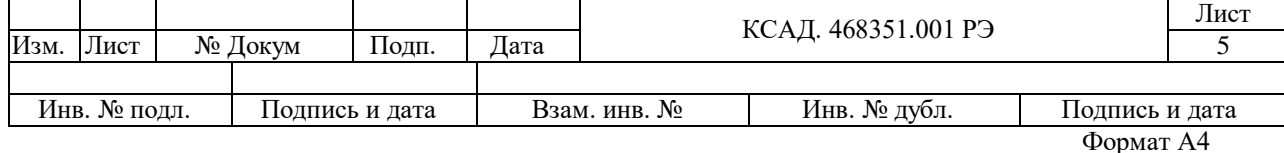

### <span id="page-5-0"></span>3 КОМПЛЕКТНОСТЬ

#### Таблица 3.1

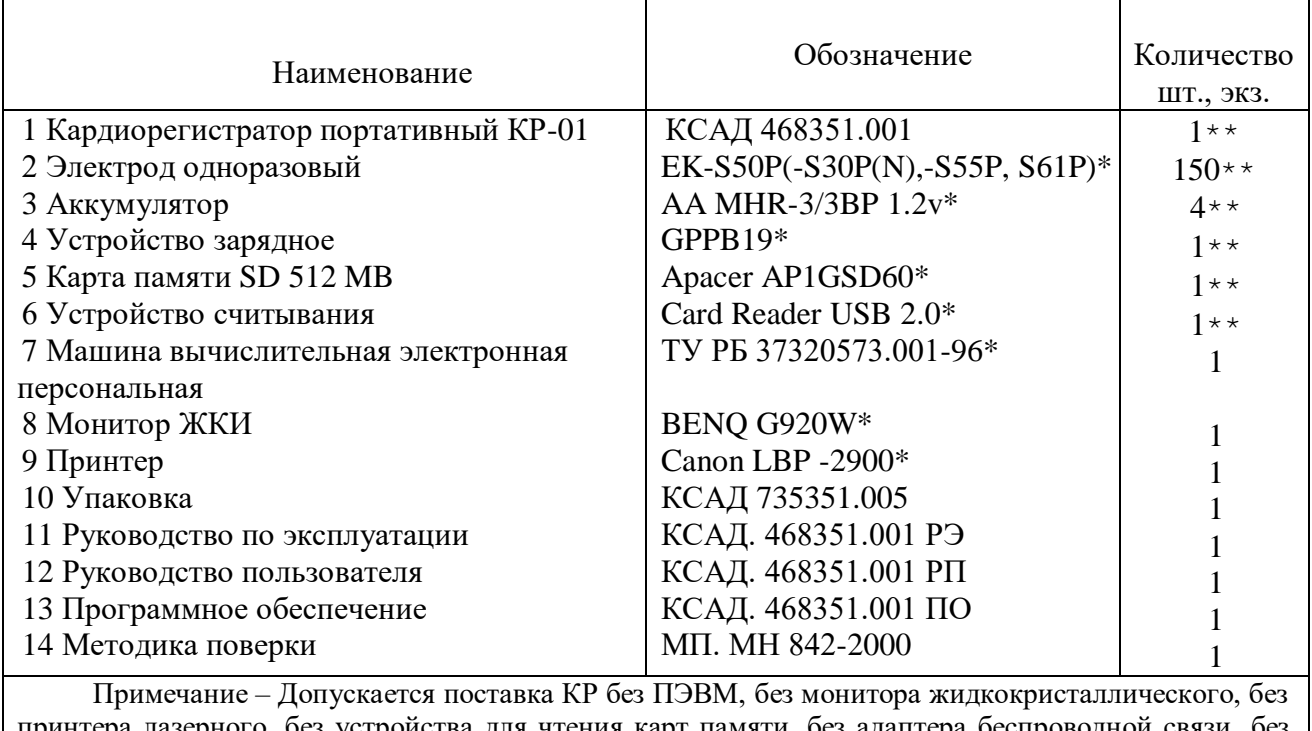

принтера лазерного, без устройства для чтения карт памяти, без адаптера беспроводной связи, без источника бесперебойного питания, без программного обеспечения (по согласованию с заказчиком). \* Допускается замена изготовителем на аналогичные изделия, которые по своим техническим характеристикам и параметрам не ухудшают функционирование КР и имеют соответствующую документацию, подтверждающую качество этих изделий, удостоверение о государственной регистрации.

\*\* Комплектуется в соответствии с заявкой заказчика.

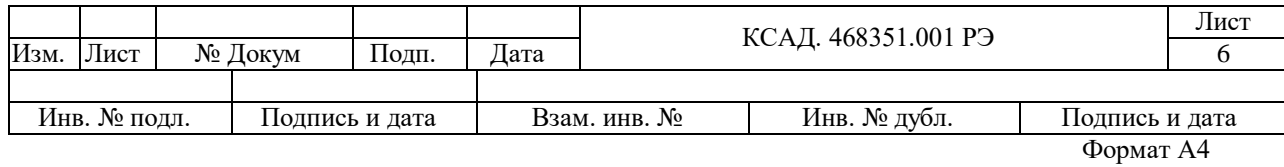

### <span id="page-6-0"></span>4 УСТРОЙСТВО И ПРИНЦИП РАБОТЫ

4.1 Кардиорегистратор выполнен в пластмассовом корпусе из ударопрочного полипропилена.

4.2 На лицевой стороне корпуса КР-01 расположен жидкокристаллический индикатор и две кнопки управления регистратором. На правой боковой стороне расположен разъем кабеля пациента и светодиодный индикатор функционирования изделия. На левой боковой поверхности расположен разъем для флеш-карты. В нижней части корпуса находится отсек питания, в который устанавливаются 2 аккумулятора типа AAA (HR03)

4.3 Структурная схема кардиорегистратора портативного КР-01 приведена на рис.1. Сигналы с электродов поступают на входы усилителей ЭКГ. В усилителе осуществляется усиление ЭКС в полосе частот 0,05-100 Гц, фильтрация помех, подавление синфазной помехи.

4.4 Аналого-цифровой преобразователь (АЦП) преобразует сигналы в 12-ти разрядный цифровой код. Этот код вводится в микропроцессор (МП). Работой всего прибора управляет микропроцессор по программе, находящейся в постоянном запоминающем устройстве (ПЗУ). Преобразованный в цифровой код электрокардиосигнал и данные о пациенте запоминаются в модуле памяти (Флеш-карта).

4.5 Канал вывода на ПЭВМ (КВ1) предназначен для связи кардиорегистратора с ПЭВМ в режиме «Функциональной пробы» и представляет собой контроллер беспроводной связи.

4.6 Считывающее устройство встроено в ПЭВМ и предназначено для считывания информации с флеш-карты.

4.7 Управление кардиорегистратором осуществляется в диалоговом режиме с помощью ПЭВМ.

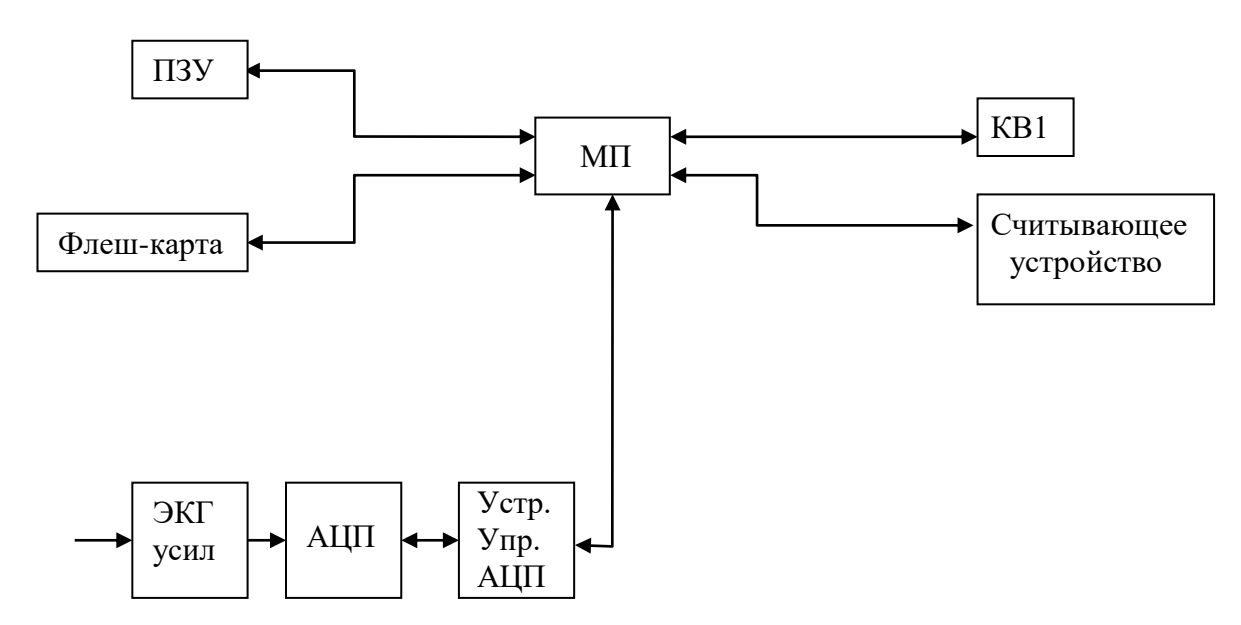

### СТРУКТУРНАЯ СХЕМА КАРДИОРЕГИСТРАТОРА ПОРТАТИВНОГО КР-01

Рис.1

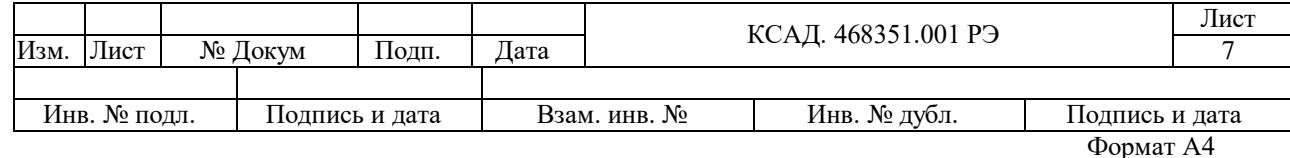

### <span id="page-7-0"></span>5 УКАЗАНИЯ МЕР БЕЗОПАСНОСТИ

5.1 К работе с кардиорегистратором допускаются лица, прошедшие инструктаж о мерах безопасности по эксплуатации.

5.2 Запрещается проводить ремонт кардиорегистратора в процессе записи ЭКС с пациента.

5.3 Необходимо оберегать кардиорегистратор от сырости, ударов и сотрясений.

5.4 ПЭВМ должна быть подключена к розетке с заземленными контактами.

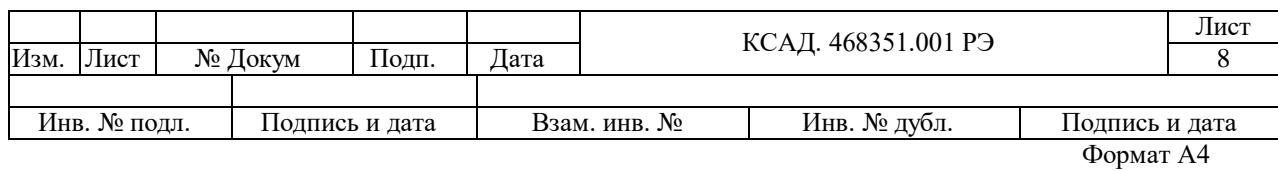

### <span id="page-8-0"></span>6 ПОДГОТОВКА К РАБОТЕ

6.1 Перед началом работы кожу пациента обработайте тампоном, смоченным 75%-ным раствором этилового спирта при необходимости дезинфицируют кардиорегистратор двукратным протиранием салфеткой из бинта или марли, смоченной в 1% растворе хлорамина ОСТ 6-01-76-79 и отжатой.

6.2 Установите два аккумулятора типа соблюдая полярность, как указано на внутренней стороне отсека.

6.3 Включите ПЭВМ и запустите программу управления кардиорегистратором.

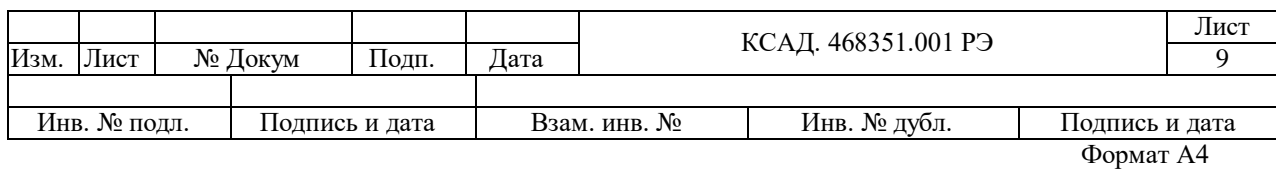

### <span id="page-9-0"></span>7 ПОРЯДОК РАБОТЫ

7.1 Проведение обследования.

7.1.1 Провести действия описанные в разделе 6 "ПОДГОТОВКА К РАБОТЕ".

7.1.2 Установите электроды на пациенте и подключите к электродам кабель отведений, согласно рисунку 3.

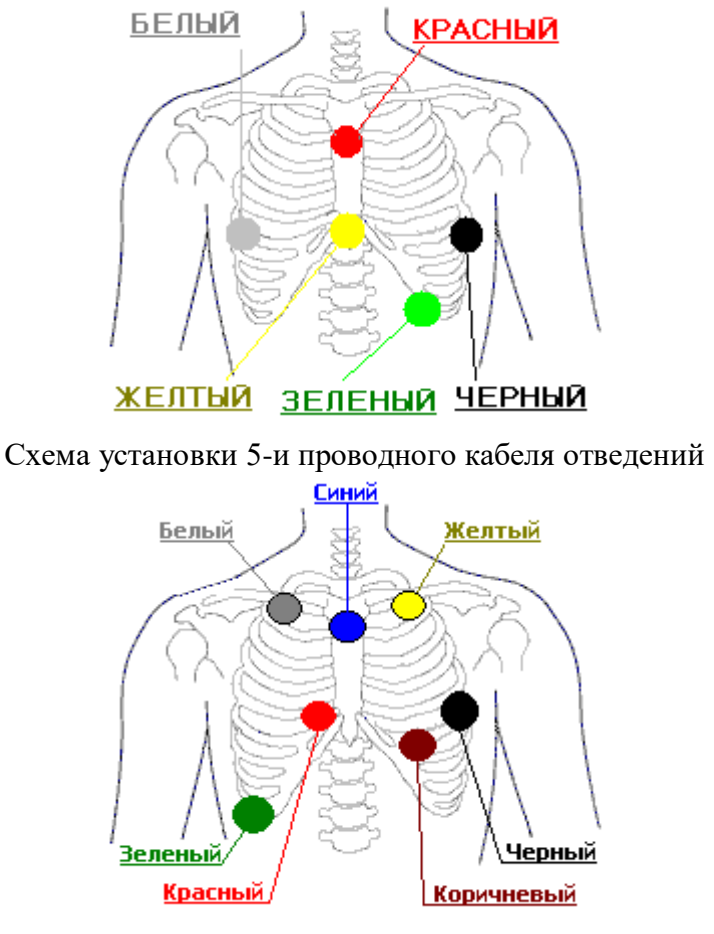

Схема установки 7-и проводного кабеля отведений

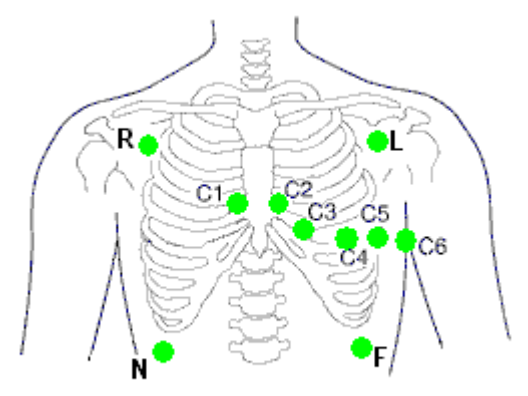

Схема установки 10-и проводного кабеля отведений

Рис.3

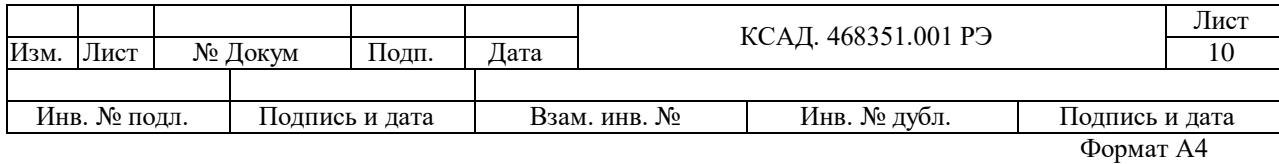

7.1.3 Поместите кардиорегистратор в поле действия беспроводного адаптера ПЭВМ.

7.1.4 Включите ПЭВМ. На рабочем столе WINDOWS находится ярлык программы («Кардиорегистратор КР»). Курсор мыши установите на ярлык программы и двойным щелчком запустите программу.

7.1.5 Выберите из предложенного меню (верхняя панель кнопок) (Рис.4) "Новый пациент/ Прием данных / Анализ-База данных / Архив базы данных / Статистика / Настройка / Выход" режим "Новый пациент". Выбор режима можно производить также из меню "Управление".

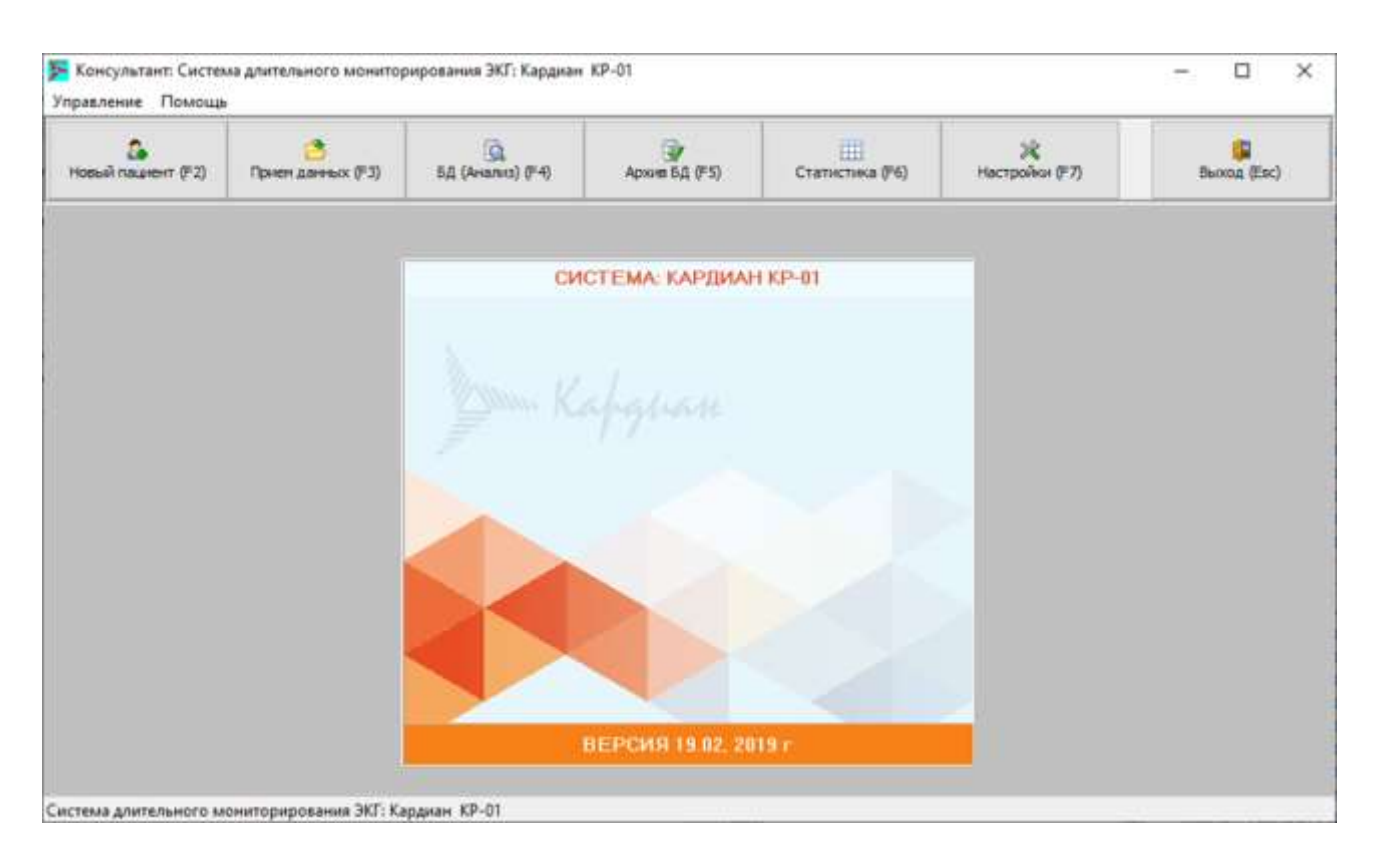

Рис.4

7.1.6 Если в кардиорегистраторе напряжение элементов питания меньше допустимого, то на экране монитора появится сообщение: "Напряжение элементов питания кардиорегистратора меньше допустимого! Продолжить? Да/Нет". А в нижнем служебном окне отобразится реальное напряжение элементов питания. В этом случае при выборе пункта меню "Нет" будет произведен возврат к п.7.1.5, а в кардиорегистраторе следует заменить элементы питания. При выборе пункта меню "Да" будет продолжена работа (переход к следующему пункту).

7.1.7 Далее будет предложено заполнить карточку пациента. При этом необязательно заполнять каждую графу. Время начала регистрации и дата заносятся в память кардиорегистратора автоматически и не требуют отдельной установки. После заполнения карточки пациента при нажатии клавиши "Ввод" будет производиться вывод кардиограммы пациента на экран ПЭВМ по трем или двенадцати отведениям в

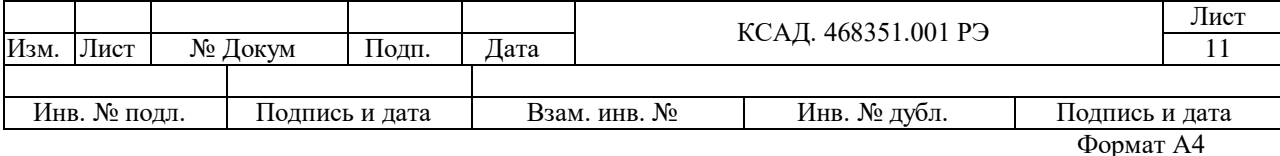

зависимости от используемого электрокардиографического кабеля в реальном масштабе времени без записи в память кардиорегистратора (режим мониторирования ЭКГ). В это время врач может контролировать правильность установки электродов. Скорость и амплитуду вывода кардиограммы на экран ПЭВМ можно менять.

7.1.8 При выборе (во время мониторирования) режима "Запись" кардиорегистратор переводится в режим записи. При этом в такт сокращениям сердца пациента будет включаться на 0.1 секунду светодиод на верхней боковой стороне кардиорегистратора.

7.1.9 Выход из режима мониторирования без перевода кардиорегистратора в режим записи осуществляется выбором режима "Отмена".

После этого следует поместить кардиорегистратор в сумку. Запись кардиограммы будет производится в течение 24 часов и по окончании этого промежутка времени включится и будет постоянно гореть сигнальный светодиод. Можно преждевременно прервать запись, извлекая флеш-карту из кардиорегистратора.

В процессе записи пациент может сам контролировать наличие качественного сигнала по светодиодному индикатору.

В случае плохого контакта хотя бы одного из электродов, светодиодный индикатор начинает беспорядочно мигать или вообще перестает светиться.

7.2 Считывание данных из памяти кардиорегистратора.

7.2.1 Достаньте флеш-карту из кардиорегистратора и вставьте в считывающее устройство.

7.2.2 Выберите из предложенного меню (Рис.2) "Новый пациент/ Прием данных / Анализ-База данных / Архив базы данных / Статистика / Настройка / Выход" режим "Прием данных".

7.2.3 В случае наличия на флеш-карте записи, ПЭВМ произведет чтение данных карточки пациента записанных в п/п.6 п.2.1.1 и отобразит заполненную карточку пациента на экране. В карточке пациента появится еще один пункт – "Время сна". Он служит для подсчета циркадного индекса.

7.2.4 При нажатии клавиши "Ввод" будет предложено задать имя файла, в который будут считаны данные из памяти кардиорегистратора. По умолчанию предлагается следующее имя файла, например: "Петров" (фамилия пациента была Петров).

После задания имени файла будет произведено чтение данных, которое при наличии в кардиорегистраторе полной 24 часовой записи будет продолжаться до 40 секунд, при этом на экране отображается медленно двигающийся индикатор выполнения задания, который заполняется по мере чтения данных.

Полная длина индикатора соответствует 24 часам ЭКГ. Если запись была прервана преждевременно, то программа считывания автоматически определяет момент окончания записи, при этом заполнение индикатора происходит до фактического момента окончания записи.

Появление на экране сообщения "Закончена передача из кардиорегистратора" означает, что на жестком диске ПЭВМ сформирован файл данных ЭКГ с расширением \*.ecg. После этого первая часть обследования, включающая этапы записи и считывания ЭКГ завершена.

Результатом данной части обследования является файл данных, в котором без искажения записан оцифрованный аналоговый сигнал ЭКГ с дискретностью аналоговоцифрового преобразования 12 значащих разрядов с периодичностью 250 цифровых отсчетов в секунду.

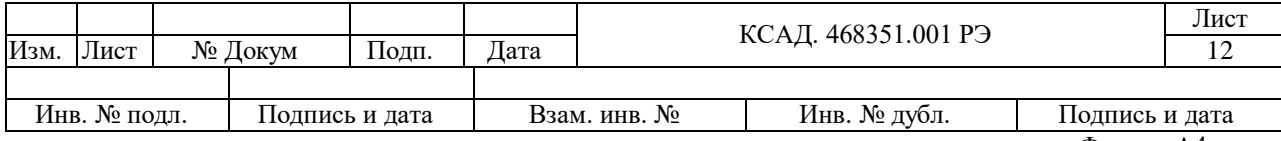

7.3 Анализ ЭКГ.

7.3.1 Выберите из предложенного меню (Рис.4) "Новый пациент/ Прием данных / Анализ-База данных / Архив базы данных / Статистика / Настройка / Выход" режим "Анализ-База данных".

7.3.2 Порядок работы в режиме "Анализ" приведен в "Руководстве пользователя".

7.4 Работа с архивом.

Полный размер файла ЭКГ может составлять до 500 Мбайт. Анализ проводится с этим файлом. Для экономии дискового пространства используется режим "Архив". Порядок работы в режиме "Архив" приведен в "Руководстве пользователя".

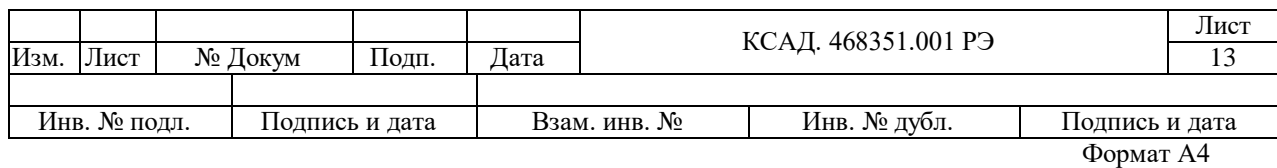

### <span id="page-13-0"></span>8 ТЕХНИЧЕСКОЕ ОБСЛУЖИВАНИЕ

8.1 Оборудование, необходимое для выполнения технического обслуживания:

- генератор сигналов;

- мультиметр;

### 8.2 Контроль технического состояния

Контроль технического состояния выполняется 1 раз в месяц потребителем и включает в себя:

- осмотр на наличие механических повреждений корпуса;

- оценку состояния лакокрасочных покрытий, четкость маркировки и обозначений;

- проверку комплектности и наличия эксплуатационной документации;
- контроль изоляции кабеля.

8.3 Периодическое техническое обслуживание

Периодическое техническое обслуживание проводится 1 раз в 6 месяцев сервисной организацией.

Периодическое техническое обслуживание включает в себя

-проверку электро-технических параметров и компонентов: элементов питания, Bluetooth, Flash карты, CardReader;

- проверку на отсутствие окислов контактов разъемов подключения кабелей;

- проверку работоспособности индикаторов приборов, тестирование;
- замена расходных материалов, запасных частей.

8.4 Техническое обслуживание с периодическим контролем должно проводиться 1 раз в год сервисной организацией. Техническое обслуживание с периодическим контролем включает в себя:

- проверку тестовым сигналом;

- проверку передачи данных;
- восстановление работоспособности;
- идентификацию и обновление ПО.

8.5 Техническое обслуживание согласно пунктам 8.3, 8.4 вправе выполнять юридические лица или индивидуальные предприниматели при наличии заключения производителя монитора об обучении и возможности проведения работ (услуг) по монтажу, наладке, техническому обслуживанию и ремонту.

8.6 В процессе эксплуатации прибор нельзя подвергать воздействию ударов, тряски, падений, прямых солнечных лучей, высоких (свыше плюс 35°С) и низких (ниже плюс 10°С) температур, погружать в воду, эксплуатировать рядом с агрессивными средами (кислотами и т.д.).

8.7 Периодически проводить дезинфекцию наружных поверхностей прибора путем протирания салфеткой из бинта или марли, смоченной в однопроцентном растворе хлорамина. Салфетка должна быть отжата во избежание попадания дезинфицирующего раствора внутрь. Дезинфицирующий раствор должен применяться однократно.

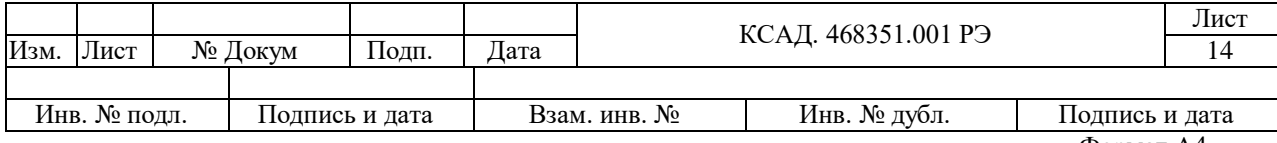

8.8 В период гарантийного срока эксплуатации техническое обслуживание производится потребителем.

<span id="page-14-0"></span>8.9 Запрещено устанавливать на ПЭВМ с установленным программным обеспечением кардиорегистратора стороннее программное обеспечение, используемое для проведения функциональной диагностики. Установка стороннего программного обеспечения приведет к появлению ошибок в работе кардиорегистратора и выдаче некорректных результатов исследований пациента.

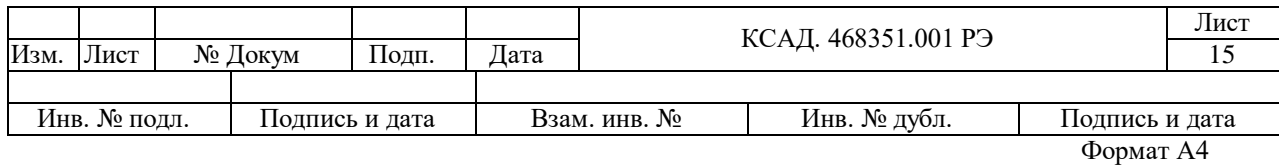

### 9 ПРАВИЛА ХРАНЕНИЯ

9.1 Упакованный кардиорегистратор должен храниться в помещении с температурой от плюс 10 до плюс 40 ˚С и относительной влажностью воздуха не более 80% при плюс 25 ˚С и при более низких температурах без конденсации влаги.

9.2 В складских помещениях, где храниться кардиорегистратор, не должно быть паров кислот, щелочей или других химически активных веществ, которые могут вызывать коррозию.

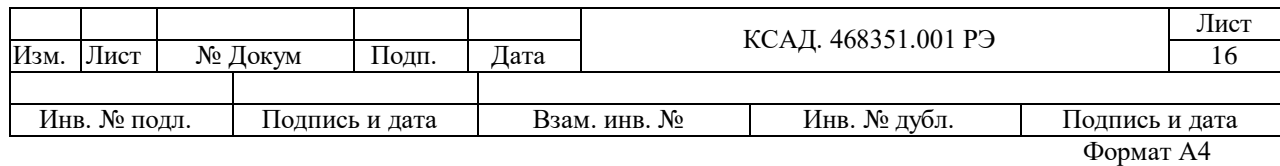

# <span id="page-16-0"></span>10 ХАРАКТЕРНЫЕ НЕИСПРАВНОСТИ И МЕТОДЫ ИХ УСТРАНЕНИЯ

### 10.1 Характерные неисправности и методы их устранения приведены в таблице 10.1.

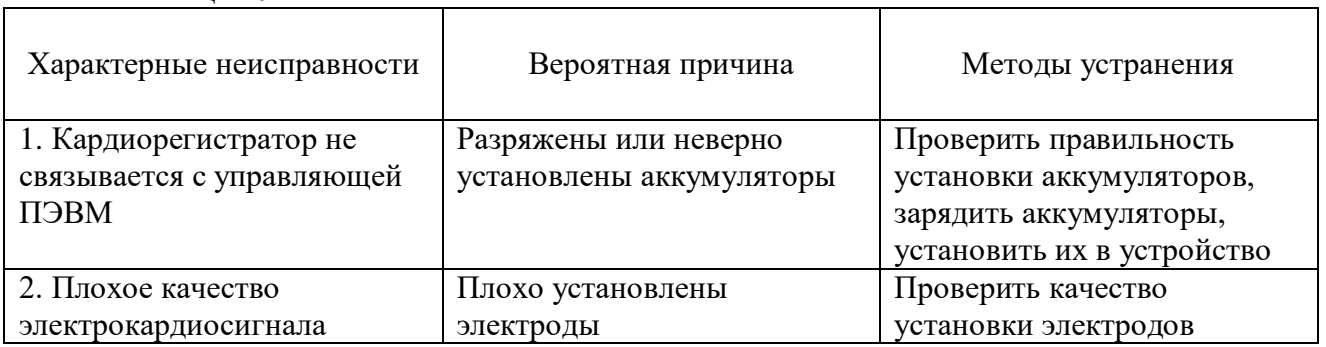

Таблица 10.1

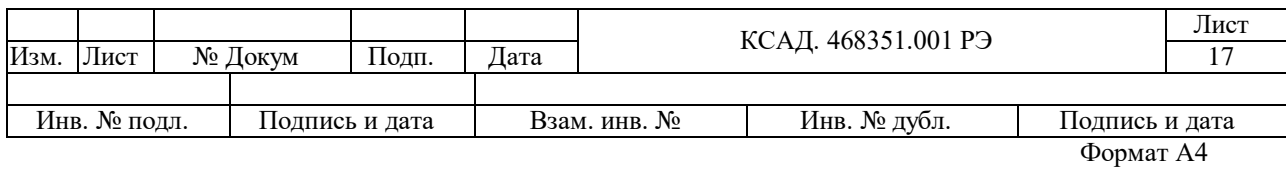

<span id="page-17-0"></span>11 СВИДЕТЕЛЬСТВО О ПРИЕМКЕ.

11.1 Кардиорегистратор портативный КР-01 заводской номер \_\_\_\_\_\_\_\_ соответствует техническим условиям ТУ РБ 14612860.002-2000 и признан годным для эксплуатации.

Дата приемки "\_\_\_\_\_"\_\_\_\_\_\_\_\_\_\_\_\_\_ 20\_\_\_\_г.

Штамп ОТК.

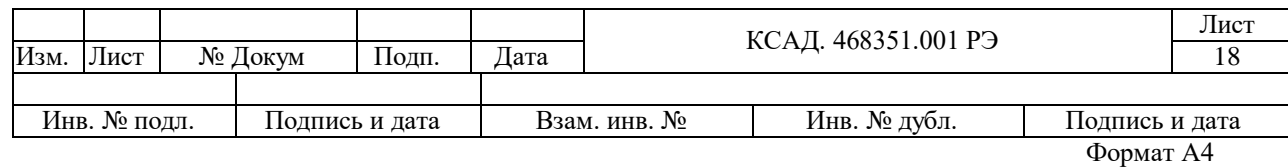

# <span id="page-18-0"></span>12 СВИДЕТЕЛЬСТВО О КОНСЕРВАЦИИ

12.1 Кардиорегистратор портативный КР-01 заводской номер \_\_\_\_\_\_\_\_\_\_\_\_\_\_\_\_\_\_\_\_\_\_\_\_<br>огнут на предприятии-изготовителе консервации согласно требованиям, подвергнут на предприятии-изготовителе консервации согласно предусмотренным ГОСТ 15150-69.

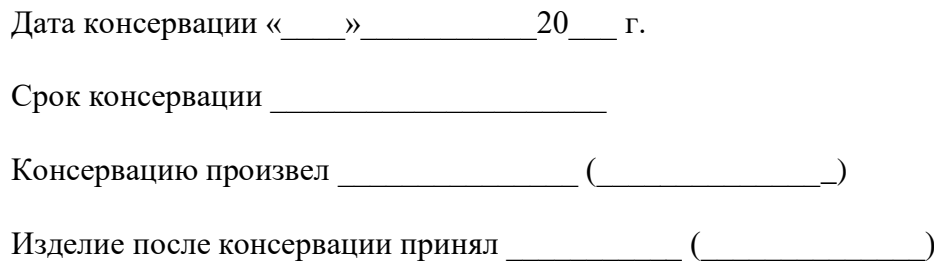

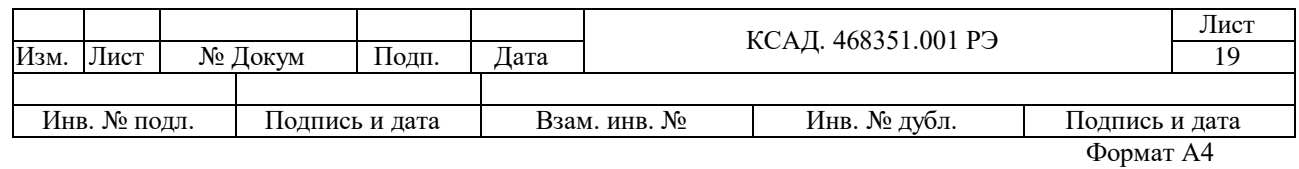

### <span id="page-19-0"></span>13 СВИДЕТЕЛЬСТВО ОБ УПАКОВКЕ

13.1 Кардиорегистратор портативный КР-01 заводской номер упакован на предприятии–изготовителе согласно требованиям, предусмотренным конструкторской документации на него.

Дата упаковки «\_\_\_\_» \_\_\_\_\_\_\_\_\_\_\_20\_\_\_\_ г.

Упаковку произвел \_\_\_\_\_\_\_\_\_\_\_\_ ( \_\_\_\_\_\_\_\_\_\_\_\_\_ )

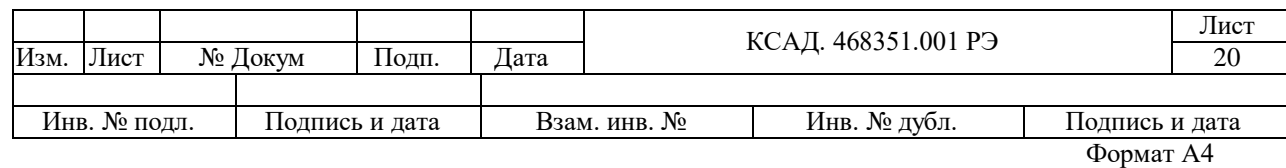

<span id="page-20-0"></span>14 ГАРАНТИЙНЫЕ ОБЯЗАТЕЛЬСТВА.

14.1 Изготовитель гарантирует соответствие кардиорегистратора требованиям ТУ РБ 14612860.002-2000 при соблюдении условий эксплуатации, хранения и транспортировки.

14.2 Гарантийный срок эксплуатации кардиорегистраторов –\_\_\_\_\_\_\_\_\_\_\_месяцев со дня ввода в эксплуатацию.

14.3 Гарантийный срок хранения кардиорегистраторов - 6 месяцев со дня изготовления.

14.4 В течение гарантийного срока предприятие-изготовитель безвозмездно ремонтирует или заменяет кардиорегистратор или его составные части по предъявлению гарантийного талона (Приложение 1).

14.5 Время нахождения кардиорегистраторов в гарантийном ремонте в установленный гарантийный срок эксплуатации не включается.

14.6 Гарантии на аккумуляторы и провода-электроды не распространяются.

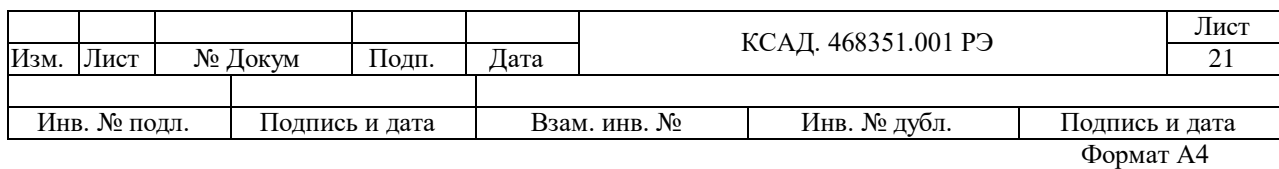

### <span id="page-21-0"></span>15 СВЕДЕНИЯ О РЕКЛАМАЦИЯХ.

15.1 В случае отказа изделия в работе, или неисправности его в период гарантийных обязательств, а также обнаружения некомплектности при первичной приемке изделия, потребитель должен направить в адрес предприятия – изготовителя письменное извещение со следующими данными:

- обозначение изделия, заводской номер, дата выпуска и дата ввода в эксплуатацию;

- наличие заводских пломб;

- наличие у потребителя контрольно-измерительной аппаратуры для проверки изделия;

- перечень дефектов и характер их проявления (или некомплектности);

- адрес потребителя, телефон.

15.2 Все предъявленные рекламации, их краткое содержание и меры, принятые по рекламациям, регистрируются в табл.15.1.

Таблица 15.1

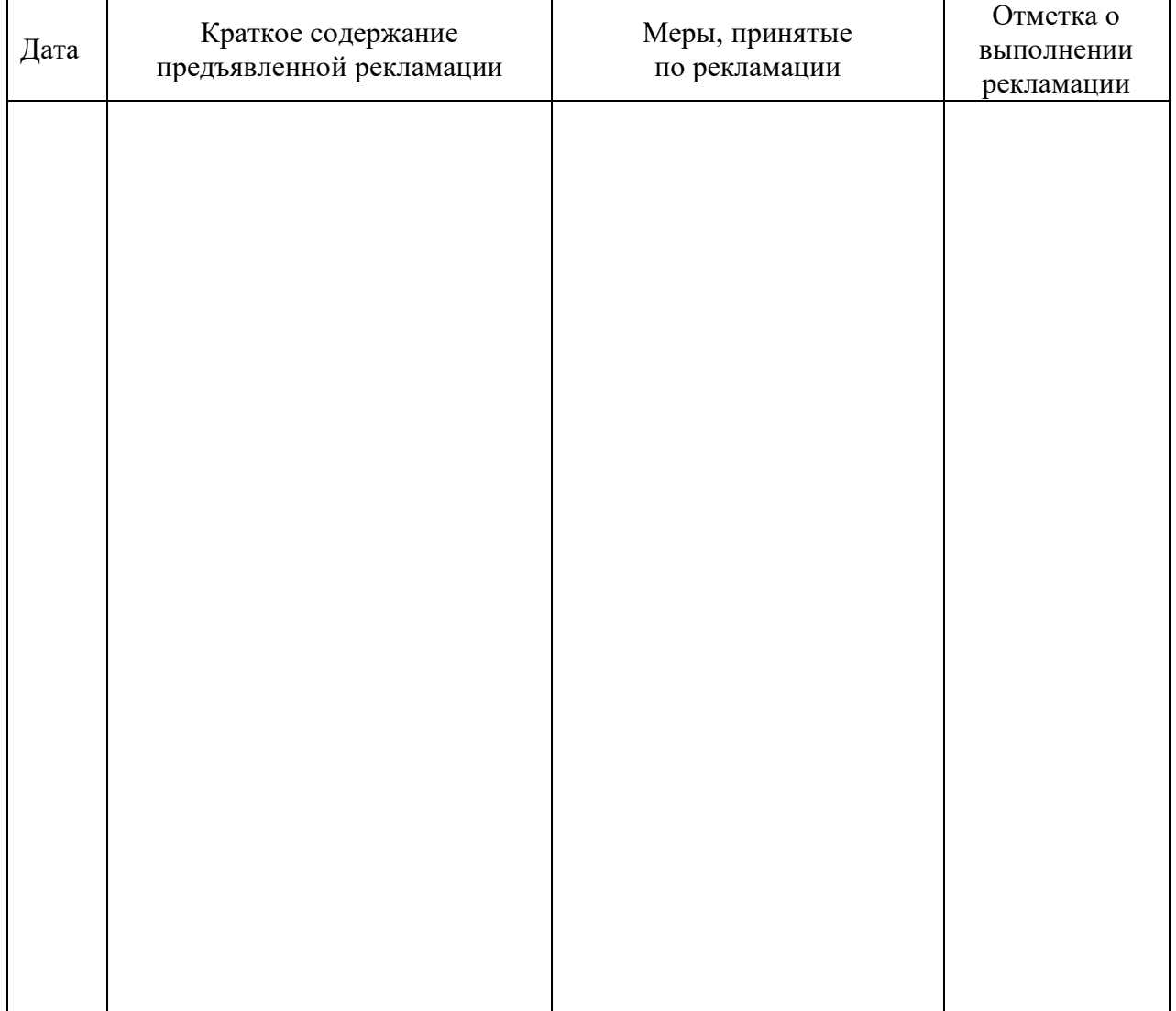

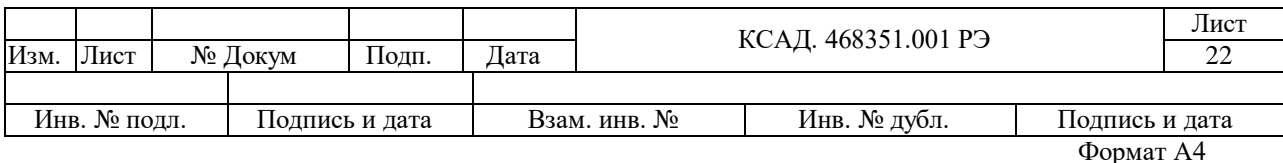

### <span id="page-22-0"></span>16 СВЕДЕНИЯ О РЕЗУЛЬТАТАХ ПОВЕРКИ ИНСПЕКТИРУЮЩИМИ И ПОВЕРЯЮЩИМИ ЛИЦАМИ

Наименование изделия: Кардиорегистратор портативный КР-01 Заводской номер: \_\_\_\_\_\_\_\_\_\_\_\_\_ Год выпуска: \_\_\_\_\_\_\_\_\_\_\_\_

Результаты поверки

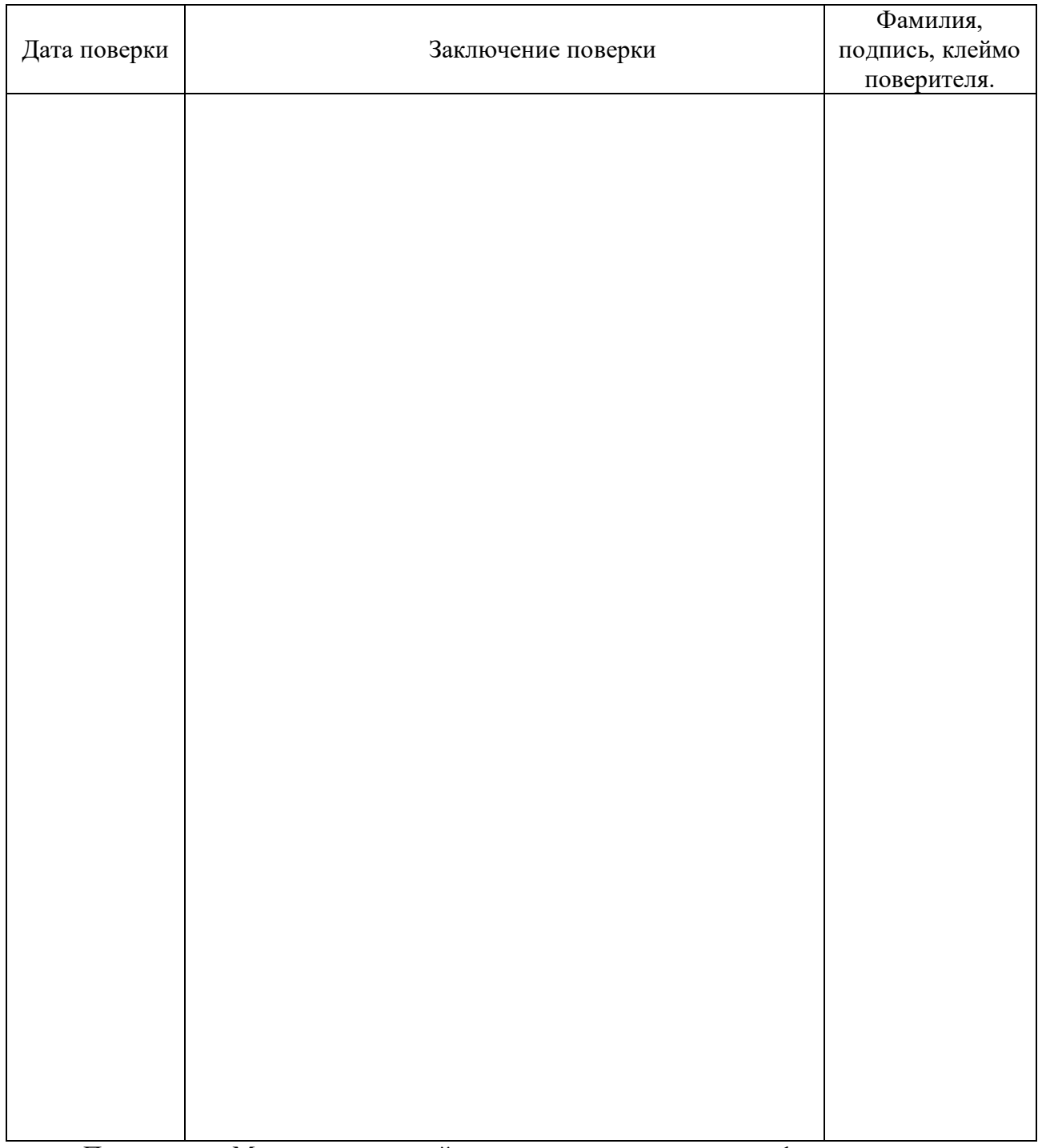

Примечание. Межповерительный интервал изделия составляет 1 год.

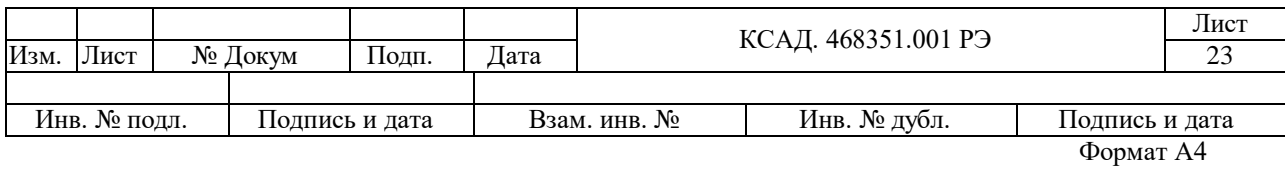

### <span id="page-23-0"></span>17 СВЕДЕНИЯ О РЕМОНТЕ ИЗДЕЛИЯ

17.1 Гарантийный и послегарантийный ремонт осуществляется предприятием – изготовителем. Сведения о ремонте указывается в таблице 17.1.

17.2 После гарантийного срока эксплуатирующее предприятие может обращаться к заводу-изготовителю с предложением о заключении договора на абонентное обслуживание изделия.

Таблица 17.1

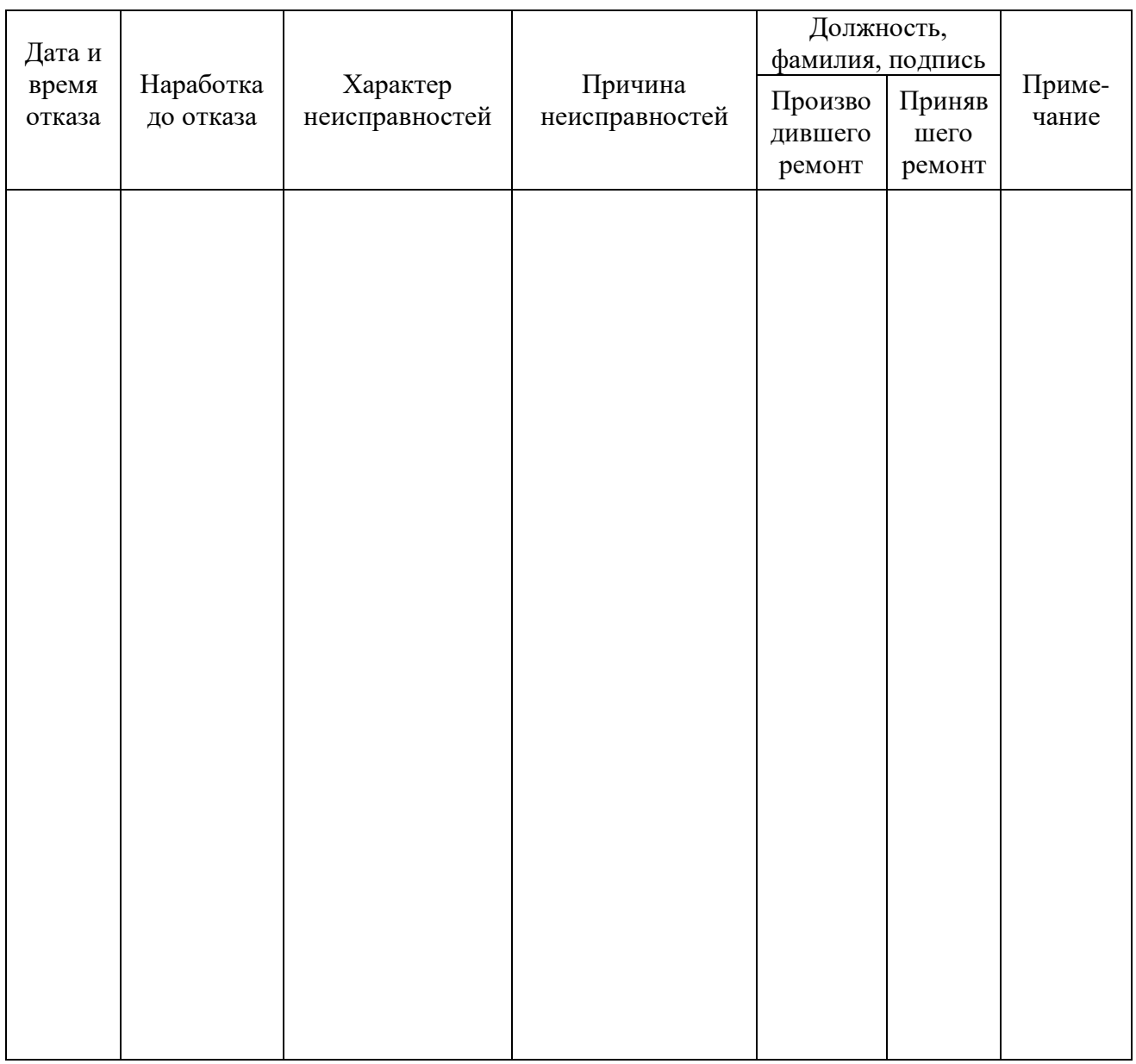

Примечание. В графе «Примечание» указываются время, затраченное на устранение неисправностей и другие необходимые данные.

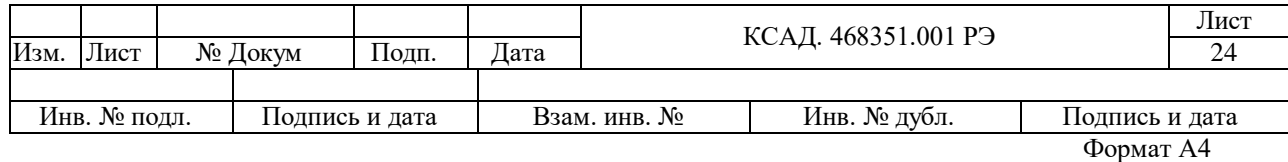

### ГАРАНТИЙНЫЙ ТАЛОН на ремонт (замену) в течение гарантийного срока

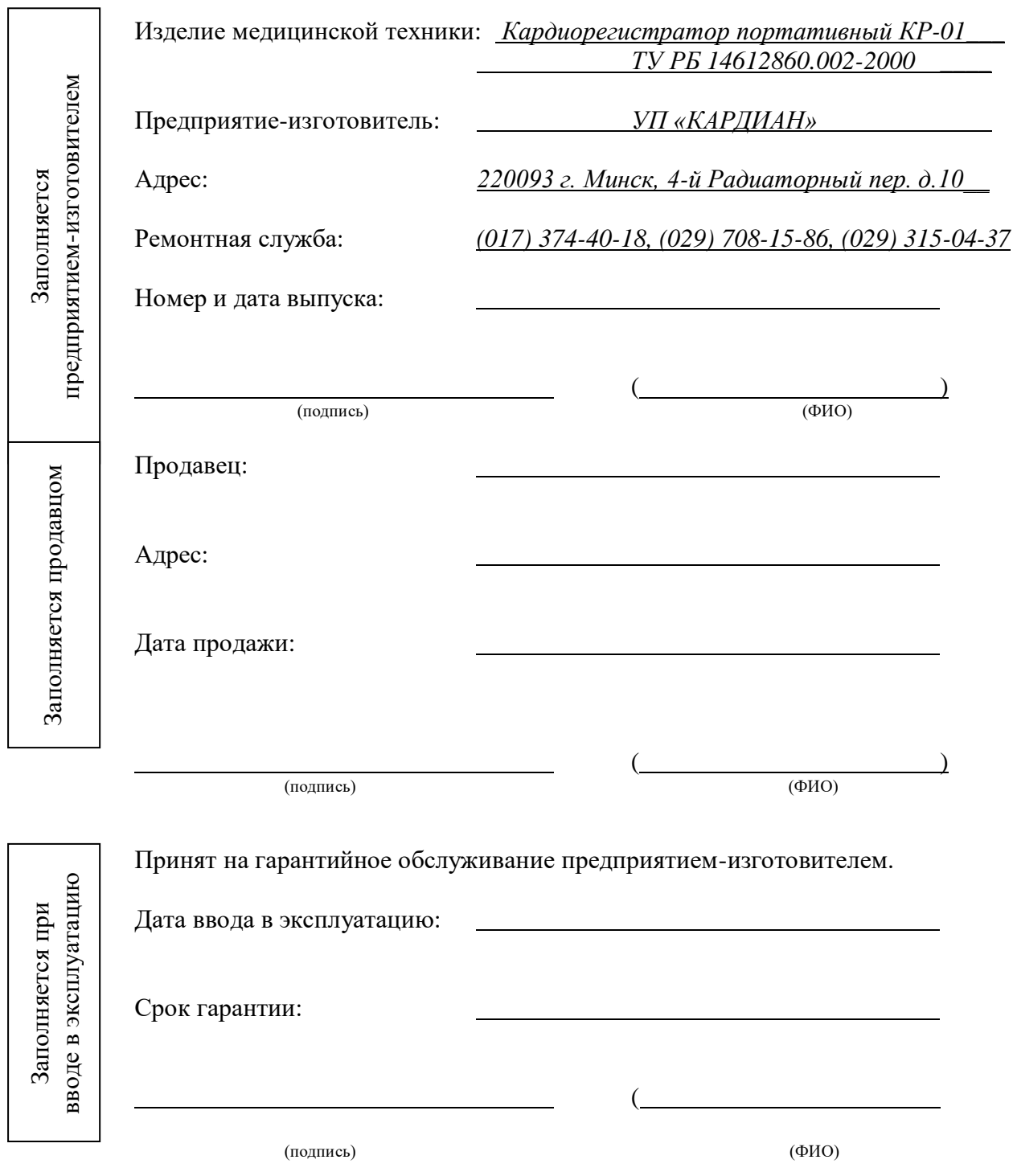

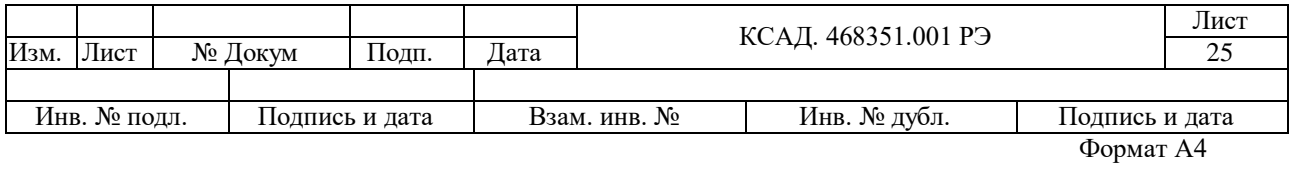

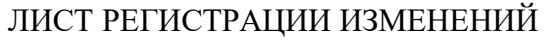

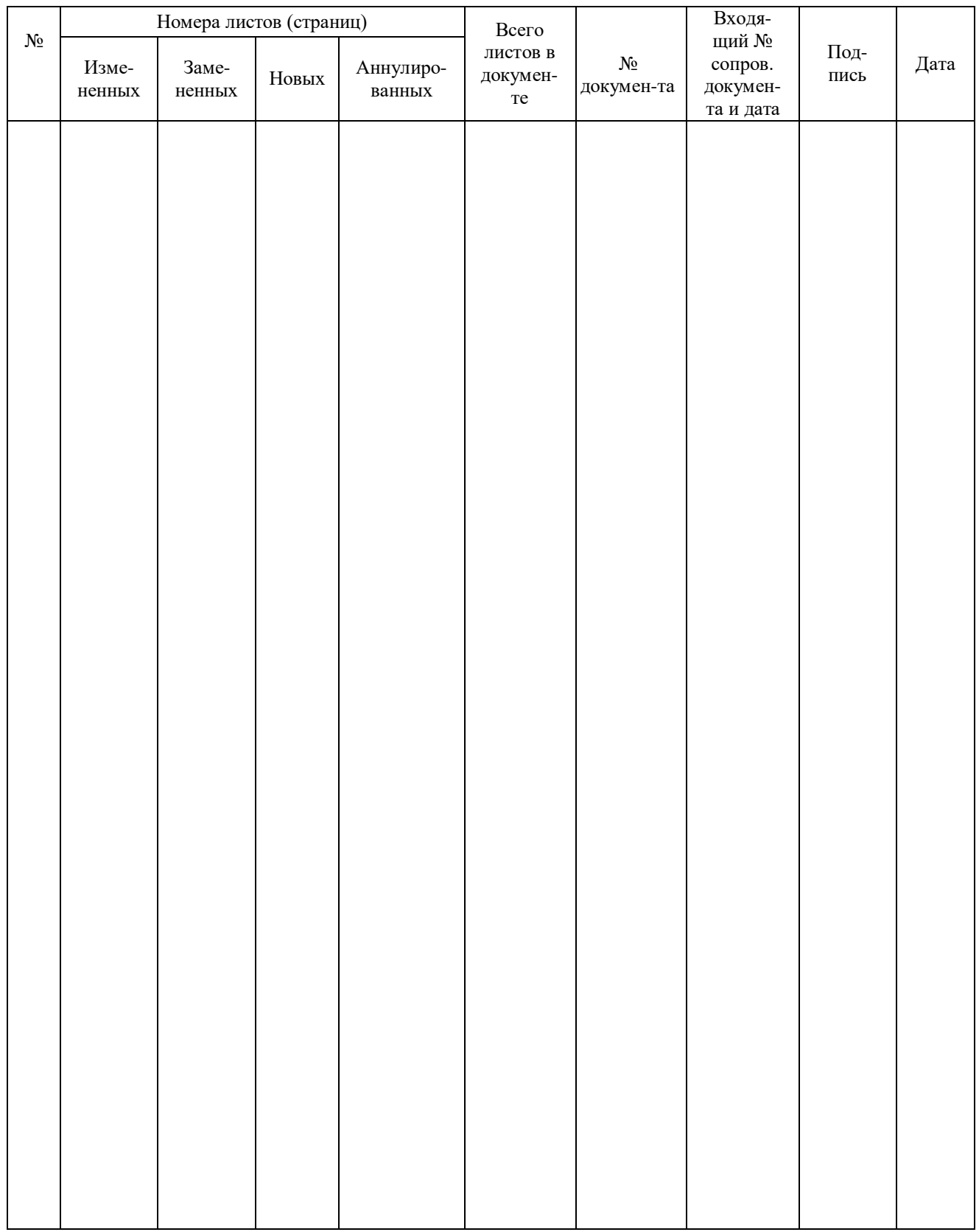

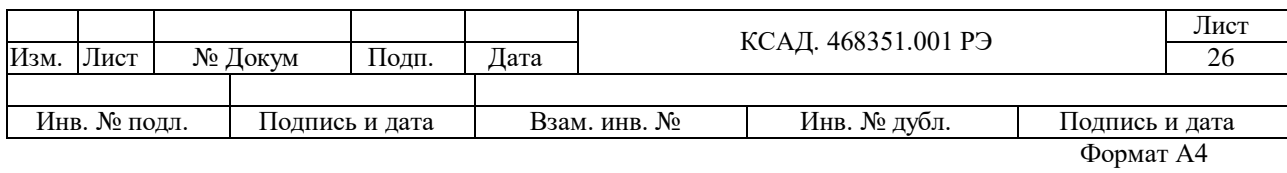